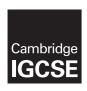

# **Cambridge International Examinations**

Cambridge International General Certificate of Secondary Education

# INFORMATION AND COMMUNICATION TECHNOLOGY

0417/22

Paper 2 Practical Test A

May/June 2016

MARK SCHEME
Maximum Mark: 80

# **Published**

This mark scheme is published as an aid to teachers and candidates, to indicate the requirements of the examination. It shows the basis on which Examiners were instructed to award marks. It does not indicate the details of the discussions that took place at an Examiners' meeting before marking began, which would have considered the acceptability of alternative answers.

Mark schemes should be read in conjunction with the question paper and the Principal Examiner Report for Teachers.

Cambridge will not enter into discussions about these mark schemes.

Cambridge is publishing the mark schemes for the May/June 2016 series for most Cambridge IGCSE<sup>®</sup>, Cambridge International A and AS Level components and some Cambridge O Level components.

® IGCSE is the registered trademark of Cambridge International Examinations.

This syllabus is approved for use in England, Wales and Northern Ireland as a Cambridge International Level 1/Level 2 Certificate.

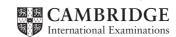

| Page 2 | Mark Scheme                     | Syllabus | Paper |
|--------|---------------------------------|----------|-------|
|        | Cambridge IGCSE – May/June 2016 | 0417     | 22    |

# **Task 1 – Evidence Document**

This mark scheme includes the screenshots of the printed evidence that candidates should have included and screen shots from the Evidence Document.

# Task 2 - Document

You work for a company called Tawara Yacht Brokers who buy and sell luxury boats. You are going to perform some clerical tasks for this company.

| No | Steps                                                                                                    | Mark |
|----|----------------------------------------------------------------------------------------------------|------|
| 1  | Using a suitable software package, open the file J226SUPER.RTF Set the:  • page size to A4  • orientation to landscape  • top and bottom margins to 1.5 centimetres  • left and right margins to 2 centimetres.  - page size A4 and page orientation landscape (1 mark)  - top and bottom margins set to 1.5 cm, left and right margins set to 2                     | [2]  |
| 2  | Save the document in your work area with the file name BROKER. Make                                                                                                    | [1]  |
|    | <ul><li>sure it is saved in the format of the software you are using.</li><li>File saved as BROKER in the format of the software (1 mark)</li></ul>                                                                                                    |      |
| 3  | Place in the header:  the automated file name and path right aligned.  Place in the footer:  automated page numbers left aligned  your name, Centre number and candidate number right aligned.  Make sure that:  all the alignments match the page margins  no other text is included in the header and footer area  headers and footers are displayed on all pages. | [2]  |
|    | <ul> <li>header: automated file name and path right aligned (1 mark)</li> <li>footer: footer automated page numbers left aligned and name, Centre number and candidate number right aligned (1 mark)</li> </ul>                                                                                                    |      |

| Page 3 | Mark Scheme                     | Syllabus | Paper |
|--------|---------------------------------|----------|-------|
|        | Cambridge IGCSE – May/June 2016 | 0417     | 22    |

| No |                                                         |                                         |                    | Steps             | ;                     |              |                       |                      | Mark |
|----|---------------------------------------------------------|-----------------------------------------|--------------------|-------------------|-----------------------|--------------|-----------------------|----------------------|------|
| 4  | Create the follow                                       | ving para                               |                    |                   |                       |              |                       |                      | [3]  |
|    |                                                         | <u> </u>                                | House              | e style spe       | cifications           |              | Ţ                     |                      |      |
|    |                                                         | Font Style                              | Font Size (points) | Alignment         | Enhancement           | Line spacing | Space before (points) | Space after (points) |      |
|    | TYB-title                                               | san-<br>serif                           | 36                 | right             | bold, italic          | single       | 0                     | 0                    |      |
|    | TYB-subtitle                                            | san-<br>serif                           | 18                 | left              | underline             | single       | 0                     | 0                    |      |
|    | TYB-<br>subheading                                      | san-<br>serif                           | 16                 | centre            | all capitals,<br>bold | single       | 0                     | 12                   |      |
|    | TYB-body                                                | serif                                   | 12                 | justified         | none                  | single       | 0                     | 12                   |      |
|    | TYB-table                                               | serif                                   | 12                 | left              | none                  | single       | 0                     | 0                    |      |
| _  | <ul><li>sans-serif, 16</li><li>12 point space</li></ul> | ding style<br>opt, bold a<br>sing after | and all<br>(1 mar  | capitals (1<br>k) | ,                     | )            |                       |                      |      |
| 5  | At the start of th<br>Tawara Yacht Br                   | okers                                   |                    |                   | e:                    |              |                       |                      | [1]  |
| 6  | Apply the TYB-T                                         |                                         |                    |                   |                       |              |                       |                      | [4]  |
| 0  | - correct title st                                      | -                                       |                    |                   |                       |              |                       |                      | [1]  |
| 7  | Below the title, a<br>Draft report by:                  |                                         |                    | ame.              |                       |              |                       |                      | [1]  |
|    | <ul> <li>correct insert</li> </ul>                      | ion of sub                              | otitle (1          | mark)             |                       |              |                       |                      |      |
| 8  | Apply the TYB-S                                         |                                         |                    |                   |                       |              |                       |                      | [1]  |
|    | <ul><li>correct subtit</li></ul>                        | le style a                              | pplied(            | 1 mark)           |                       |              |                       |                      |      |
| 9  | Apply the TYB-B                                         |                                         | _                  |                   |                       | ent.         |                       |                      | [1]  |
|    | <ul><li>correct body</li></ul>                          | style app                               | ilea to            | ali text (1 r     | nark)                 |              |                       |                      |      |

| Page 4 | Mark Scheme                     | Syllabus | Paper |
|--------|---------------------------------|----------|-------|
|        | Cambridge IGCSE – May/June 2016 | 0417     | 22    |

| No |                                                                                                    | Steps                                                                                                    | Mark |
|----|----------------------------------------------------------------------------------------------------|----------------------------------------------------------------------------------------------------|------|
| 10 |                                                                                                    | at all the text after the first paragraph is qual width with a 2 centimetre space between                                   | [2]  |
|    | <ul><li>section break in correct place</li><li>two columns of equal width</li></ul>                                    | ce (1 mark)<br>with 2 cm space between (1 mark)                                                                             |      |
| 11 | Identify the 6 subheadings in style to each one.                                                                       | the document and apply the TYB-Subheading                                                                                   | [1]  |
|    | TYB-Subheading style appli                                                                                             | ied to all subheadings (1 mark)                                                                                             |      |
| 12 |                                                                                                    | 26SALES.CSV create an appropriate chart to or the years 2015, 2014 and 2013.                                                | [1]  |
|    | appropriate chart created co                                                                                           | orrectly (1 mark)                                                                                                    |      |
| 13 | Label the chart with the title C Include appropriate labels and                                                        | omparison of Superyacht Sales<br>d a legend.                                                                                | [1]  |
|    | chart title correct and legend                                                                                         | d and axis labels displayed (1 mark)                                                                                        |      |
| 14 | years. Make sure that: the chart fits within the co all data labels are displayed                                      |                                                                                                    | [1]  |
| 15 | Explain why you have chosen at least one other chart type.  - explanation of chart choice - comparison with another ch | ,                                                                                                    | [2]  |
| 16 | the column width after the tex                                                                                         | SV and insert the contents as a table within tyachts on their order books: within column width, no changes to data (1 mark) | [1]  |
| 17 | Insert a new row at the end of<br>Enter the following order into                                                       |                                                                                                    | [1]  |
|    | Length in N                                                                                                    | lumber of<br>achts                                                                                                    |      |
|    | China 900                                                                                                    | 26                                                                                                    |      |
|    | data entered correctly (1 mag)                                                                                         | ark)                                                                                                    |      |

| Page 5 | Mark Scheme                     | Syllabus | Paper |
|--------|---------------------------------|----------|-------|
|        | Cambridge IGCSE – May/June 2016 | 0417     | 22    |

| No | Steps                                                                                                    | Mark |
|----|----------------------------------------------------------------------------------------------------|------|
| 18 | Sort the data in the table so that the <i>Length in metres</i> column is displayed in descending order.                                                                                                    | [1]  |
|    | Length column sorted into descending order maintaining integrity (1 mark)                                                                                                    |      |
| 19 | Format the first row of the table to be:  • bold and italic  • centre aligned over the three columns  • shaded with a light grey background (20–40%).                                                                                                    | [2]  |
|    | <ul> <li>Top row merged, centred (1 mark)</li> <li>Top row bold, italic, light grey shading applied (1 mark)</li> </ul>                                                                                                    |      |
| 20 | <ul> <li>Make sure that:</li> <li>the TYB-Table style is applied to rows 2 to 12</li> <li>text in each cell does not wrap</li> <li>all gridlines are displayed when printed.</li> </ul>                                                                             | [1]  |
|    | <ul> <li>TYB-Table style applied rows 2-12, data is displayed on one line and gridlines are printed (1 mark)</li> </ul>                                                                                                    |      |
| 21 | Import the image J226YACHT.jpg and place this below the subheading CHARTERS.                                                                                                    | [1]  |
|    | <ul> <li>Image inserted in correct position (1 mark)</li> </ul>                                                                                                    |      |
| 22 | Reflect the image so the yacht points to the left.                                                                                                    | [1]  |
|    | <ul> <li>Image reflected so the yacht faces the left (1 mark)</li> </ul>                                                                                                    |      |
| 23 | Resize the image so that:  it is 6 centimetres wide  the aspect ratio maintained.  Align the image to the:  top of the paragraph starting A Tawara Yacht charter  left margin within the column.  Make sure the text wraps round the image.  It may look like this: | [2]  |
|    |                                                                                                    |      |
|    | <ul> <li>Image aligned to top of text and left margin with text wrapped (1 mark)</li> <li>Image is resized to 6 cm wide with aspect ratio maintained (1 mark)</li> </ul>                                                                                            |      |

| Page 6 | Mark Scheme                     | Syllabus | Paper |
|--------|---------------------------------|----------|-------|
|        | Cambridge IGCSE – May/June 2016 | 0417     | 22    |

| No | Steps                                                                                                    | Mark      |
|----|----------------------------------------------------------------------------------------------------|-----------|
| 24 | <ul> <li>Spell check and proofread the document.</li> <li>Make sure that: <ul> <li>tables and charts are not split over two columns or pages</li> <li>there are no widows or orphans</li> <li>there are no blank pages</li> <li>the house style specification has been followed and the correct styles applied as instructed</li> <li>spacing between all items is consistent.</li> </ul> </li> <li>Save the document using the same file name and format used in Step 2. <ul> <li>Print the document.</li> </ul> </li> <li>document complete (e.g. no missing or misplaced paragraphs), margins consistent, spacing between all items is consistent, top of columns balanced,</li> </ul> | [1]       |
|    | no widows/orphans, no split tables/charts, no blank pages (1 mark)                                                                                                    | otal: 32] |

| Page 7 | Mark Scheme                     | Syllabus | Paper |
|--------|---------------------------------|----------|-------|
|        | Cambridge IGCSE – May/June 2016 | 0417     | 22    |

# Task 3 - Database

You are now going to prepare some reports for the company. Make sure all currency values display the € sign and are to 0 decimal places.

| No                     |                                                                                                    | Steps                                                                                                    |                                       | Mark |
|------------------------|----------------------------------------------------------------------------------------------------|----------------------------------------------------------------------------------------------------|---------------------------------------|------|
| 25                     | Using a suitable dat<br>Use these field nam                                                                                                    | abase package, import to<br>es and data types:                                                                                                    | ne file J226YACHTS.csv                | [4]  |
|                        | Yacht_ID                                                                                                    | Text                                                                                                    |                                       |      |
|                        | Yacht_Name                                                                                                    | Text                                                                                                    |                                       |      |
|                        | Туре                                                                                                    | Text                                                                                                    |                                       |      |
|                        | Length                                                                                                    | Number                                                                                                    | Format to 1 decimal place             |      |
|                        | Builder_ID                                                                                                    | Text                                                                                                    |                                       |      |
|                        | Price                                                                                                    | Numeric/Currency                                                                                                    |                                       |      |
|                        | Build_Year                                                                                                    | Number                                                                                                    |                                       |      |
|                        | Sleeps                                                                                                    | Number                                                                                                    |                                       |      |
|                        | Crew                                                                                                    | Mariala                                                                                                    |                                       |      |
|                        | Set the Yacht_ID fiel  - all fields and form  - Length field display  - Price field display                                                                                                    | nats correct (1 mark)<br>layed to 1 decimal place (1                                                                                                    | mark)<br>nd 0 decimal places (1 mark) |      |
| 26                     | Set the Yacht_ID field  - all fields and form  - Length field display  - Price field display  - Yacht_ID set as a  Create a data entry form created, all                                                                                                    | Id as a primary key.  nats correct (1 mark) layed to 1 decimal place (1 ys currency symbol sign ar a primary key (1 mark)  form to include all fields fields included and fully vis                                                                          | from <i>Yachts</i> the table.         | [1]  |
| <b>26</b><br><b>27</b> | Set the Yacht_ID field  - all fields and form  - Length field display  - Price field display  - Yacht_ID set as a  Create a data entry form created, all  Use the form created                                                                                                    | Id as a primary key.  nats correct (1 mark) layed to 1 decimal place (1 ys currency symbol sign ar a primary key (1 mark)  form to include all fields fields included and fully vis d in Step 26 to enter the                                                | from <i>Yachts</i> the table.         | [1]  |
|                        | Set the Yacht_ID field  - all fields and form  - Length field display  - Price field display  - Yacht_ID set as a  Create a data entry form created, all and the compact of the compact of | Id as a primary key.  nats correct (1 mark) layed to 1 decimal place (1 ys currency symbol sign ar a primary key (1 mark)  form to include all fields fields included and fully vis d in Step 26 to enter the  MO126                                         | from <i>Yachts</i> the table.         |      |
|                        | Set the Yacht_ID field  - all fields and form  - Length field display  - Price field display  - Yacht_ID set as a  Create a data entry form created, all form created  Yacht_ID  Yacht_Name                                                                                                    | Id as a primary key.  nats correct (1 mark) layed to 1 decimal place (1 ys currency symbol sign ar a primary key (1 mark)  form to include all fields fields included and fully vis d in Step 26 to enter the  MO126  Antalex                                | from <i>Yachts</i> the table.         |      |
|                        | Set the Yacht_ID field  - all fields and form  - Length field display  - Price field display  - Yacht_ID set as a  Create a data entry form created, all form created  Yacht_ID  Yacht_Name  Type                                                                                                    | Id as a primary key.  nats correct (1 mark) layed to 1 decimal place (1 ys currency symbol sign ar a primary key (1 mark)  form to include all fields fields included and fully vis d in Step 26 to enter the  MO126                                         | from <i>Yachts</i> the table.         |      |
|                        | Set the Yacht_ID field  - all fields and form  - Length field display  - Price field display  - Yacht_ID set as a  Create a data entry form created, all form created  Yacht_ID  Yacht_Name                                                                                                    | Id as a primary key.  nats correct (1 mark) layed to 1 decimal place (1 ys currency symbol sign ar a primary key (1 mark)  form to include all fields fields included and fully vis d in Step 26 to enter the  MO126  Antalex  Motor                         | from <i>Yachts</i> the table.         |      |
|                        | Set the Yacht_ID field  - all fields and form  - Length field display  - Price field display  - Yacht_ID set as a  Create a data entry form created, all form created  Yacht_ID  Yacht_Name  Type  Length                                                                                                    | Id as a primary key.  nats correct (1 mark) layed to 1 decimal place (1 ys currency symbol sign ar a primary key (1 mark)  form to include all fields fields included and fully vis d in Step 26 to enter the  MO126  Antalex  Motor  26.0                   | from <i>Yachts</i> the table.         |      |
|                        | Set the Yacht_ID field  - all fields and form  - Length field display  - Price field display  - Yacht_ID set as a  Create a data entry form created, all form created  - form created form created  - Yacht_ID  - Yacht_Name  - Type  - Length  - Builder_ID                                                                                                    | Id as a primary key.  nats correct (1 mark) layed to 1 decimal place (1 ys currency symbol sign ar a primary key (1 mark)  form to include all fields  fields included and fully vis  d in Step 26 to enter the  MO126  Antalex  Motor  26.0  155FAL         | from <i>Yachts</i> the table.         |      |
|                        | Set the Yacht_ID field  - all fields and form  - Length field display  - Price field display  - Yacht_ID set as a  Create a data entry form created, all form created  Yacht_ID  Yacht_Name  Type  Length  Builder_ID  Price                                                                                                    | Id as a primary key.  nats correct (1 mark) layed to 1 decimal place (1 ys currency symbol sign ar a primary key (1 mark)  form to include all fields  fields included and fully vis  d in Step 26 to enter the  MO126  Antalex  Motor  26.0  155FAL  795000 | from <i>Yachts</i> the table.         |      |

| Page 8 | Mark Scheme                     | Syllabus | Paper |
|--------|---------------------------------|----------|-------|
|        | Cambridge IGCSE – May/June 2016 | 0417     | 22    |

| No | Steps                                                                                                    | Mark |
|----|----------------------------------------------------------------------------------------------------|------|
| 28 | Evaluate the design of your data entry form.                                                                                                    | [2]  |
|    | Evaluation of entry form design (2 marks)                                                                                                    |      |
| 29 | Import the file J226BUILDERS.CSV as a new table in your database.  Set the Builder_ID field as a primary key.  Create a one-to-many relationship as a link between the Builder_ID field in the Builders table and the Builder_ID field in the Yachts table.  — relationship created between the Builder_ID and Builder_ID fields (1mark)                                                                                                    | [1]  |
| 30 | <ul> <li>Using fields from both the Yachts and the Builders tables, produce a report which:</li> <li>contains a new field called Total_Berths which is calculated at run-time. This field will calculate the total number of berths by adding Sleeps plus Crew</li> <li>shows only the records where Build_Year was after 2010 and Length is 40 or less</li> <li>shows only the fields Yacht_Name, Builder_Name, Type, Length, Price,</li> </ul>                                                                                                    | [12] |
|    | <ul> <li>Build_Year, Build_Country and Total_Berths in this order with data and labels displayed in full</li> <li>sorts the data into ascending order of Type and then descending order of Length</li> <li>has a page orientation of landscape</li> <li>fits on a single page wide</li> <li>calculates the average Length positioned below the LENGTH column and formatted to 1 decimal place</li> <li>has the label Average length to the left of this number</li> <li>includes the heading Yachts less than 6 years old at the top of the page</li> <li>has your name, Centre number and candidate number at the top of the report.</li> <li>Save and print your report.</li> <li>Place in your Evidence Document screenshot(s) showing the formula used to calculate the average length.</li> </ul>                                                                                                    |      |
|    | <ul> <li>heading: Yachts less than 6 years old at the top of the page (1 mark)</li> <li>new field called Total_Berths created (1 mark)</li> <li>calculates Sleeps plus Crew (1 mark)</li> <li>displays only the records where Build_Year was after 2010 (1 mark)</li> <li>displays only the records where Length is 40 or less (1 mark)</li> <li>shows only the fields Yacht_Name, Builder_Name, Type, Length, Price, Build_Year, Build_Country and Total_Berths in this order with data (1 mark)</li> <li>has landscape orientation, fits on a single page wide, data and labels fully visible (1 mark)</li> <li>sorts the data into ascending order of Type and then descending order of Length (1 mark)</li> <li>calculates the average Length and positions this number below the LENGTH column (2 marks)</li> <li>formatted to 1 decimal place (1 mark)</li> <li>label Average length to the left of this number (1 mark)</li> </ul> |      |

| Page 9 | Mark Scheme                     | Syllabus | Paper |
|--------|---------------------------------|----------|-------|
|        | Cambridge IGCSE – May/June 2016 | 0417     | 22    |

| No | Steps                                                                                                    | Mark     |
|----|----------------------------------------------------------------------------------------------------|----------|
| 31 | Using fields from both the Yachts and the Builders tables, produce a report which:  • selects only those records where the:  - Builder_Name field contains Yacht  - Build_Country is New Zealand or Australia  • shows only the fields Yacht_Name, Builder_Name, Type, Price, Build_Country and Services in this order  • sorts the Price in descending order  • has a page orientation of portrait  • fits on a single page  • includes the heading Oceania Yacht Builders at the top of the report  • has your name, Centre number and candidate number at the bottom of the report.  Save and print your report. | [6]      |
|    | <ul> <li>heading: Oceania Yacht Builders at the top of the page (1 mark)</li> <li>displays only the records where Builder_Name field contains Yacht (1 mark)</li> <li>displays only the records where Build_Country is New Zealand or Australia (1 mark)</li> <li>sorts the <i>Price</i> in descending order (1 mark)</li> <li>shows only the fields Yacht_Name, Builder_Name, Type, Price, Build_Country and Services in this order (1 mark)</li> <li>has portrait orientation fits a single page with all data and labels fully visible (1 mark)</li> </ul>                                                       |          |
|    | [Tot                                                                                                    | tal: 28] |

| Page 10 | Mark Scheme                     | Syllabus | Paper |
|---------|---------------------------------|----------|-------|
|         | Cambridge IGCSE – May/June 2016 | 0417     | 22    |

# Task 5 - Mail Merge document

You are required to carry out a mail merge to send letters to customers from the London office.

| No | Steps                                                                                                    | Mark |
|----|----------------------------------------------------------------------------------------------------|------|
| 32 | Use the file J226LETTER.RTF as the master letter for the mail merge and the fileJ226CLIENTS.CSV as the data source file.  In the master letter: replace < Date> with a field to display today's date in the format DD MMMM YYYY  insert relevant merge fields from the data source file to replace the text in chevrons, i.e. < field> replace the text Candidate Name with your name  include your Centre number and candidate number in the footer of the document.  Proofread and spell check the letter. Save the master letter Display the field codes. Place in your Evidence Document screenshot(s) showing evidence of the format for the date field.  date displays in correct format DD MMMM YYYY (i.e. 01 January 2001) (1 mark) evidence of date field used (1 mark) name replaces Candidate Name, Centre no and candidate no in the footer (1 mark) merge fields «Title» «First_Name» «Last_Name» inserted, replace tags, with correct spacing (1 mark) merge fields «Add_1», «Add_2», «Add_3», «Post_Code» inserted, replace tags with correct spacing (1 mark) merge fields «Title» «Last_Name» and «Office» inserted, replace tags with correct spacing (1 mark) | [6]  |
| 33 | The letter is incomplete. You are required to enter some information regarding passwords.  Give one example of a strong password.  Identify three features which make this a strong password.  Enter your answers in the spaces provided in the letter.  Print your master document with the merge fields displayed.  an example of a strong password given, e.g. caseKr0yw3^ 1 mark)  3 features identified which make this a strong password (3 marks)                                                                                                    | [4]  |
| 34 | Merge the letters selecting only those clients from the London office. Place in your Evidence Document screenshot(s) showing your selection method.                                                                                                    | [1]  |
|    | Merge the letters selecting only those.  – evidence of London selected (1 mark)                                                                                                    |      |

# www.xtrapapers.com

| Page 11 | Mark Scheme                     | Syllabus | Paper |
|---------|---------------------------------|----------|-------|
|         | Cambridge IGCSE – May/June 2016 | 0417     | 22    |

| 35 | Print only the merged letters for the selected clients.                       | [1]      |
|----|-------------------------------------------------------------------------------|----------|
|    | letters printed to Susan Tyrell, Kratika Gupta and Louis Brooks only (1 mark) |          |
|    | [То                                                                           | tal: 12] |

| Page 12 | Mark Scheme                     | Syllabus | Paper |
|---------|---------------------------------|----------|-------|
|         | Cambridge IGCSE – May/June 2016 | 0417     | 22    |

# Task 6 - Presentation

You are required to create a short promotional presentation.

| No | Steps                                                                                                    | Mark       |
|----|----------------------------------------------------------------------------------------------------|------------|
| 36 | Import the file J226PROMOTION.RTF placing the text as 6 slides in your presentation software.                                                                                 | [1]        |
|    | <ul> <li>6 slides imported with contents of J226PROMOTION.rtf (1 mark)</li> </ul>                                                                                             |            |
| 37 | The presentation should be based on a master slide that you will design. Your slides must have a consistent layout and formatting, with the following features on all slides: | [3]        |
|    | the company logo which is saved as J226LOGO.jpg                                                                                                    |            |
|    | your name, Centre number and candidate number                                                                                                    |            |
|    | automatic slide numbers.                                                                                                    |            |
|    | <ul> <li>logo appears on all slides, same position and size (1 mark)</li> </ul>                                                                                               |            |
|    | <ul> <li>name, Centre number and candidate number appears on all slides, same</li> </ul>                                                                                      |            |
|    | position and size (1 mark)                                                                                                    |            |
|    | <ul> <li>automated slide numbers on all slides, same position and size (1 mark)</li> </ul>                                                                                    |            |
| 38 | Set animation on the bullets so they appear one by one. Place in your Evidence Document screenshot(s) showing the bullet animation.                                           | [1]        |
|    | <ul> <li>animation set on bullets to appear one by one (1 mark)</li> </ul>                                                                                                    |            |
| 39 | Set the slide show so it loops continuously on-screen. Place in your Evidence Document screenshot(s) showing the on-screen looped selection.                                  | [1]        |
|    | onscreen show set to loop (1 mark)                                                                                                    |            |
| 40 | Spell check the presentation for errors. Save the presentation.                                                                                                    | [2]        |
|    | Print the presentation with 6 slides to the page.                                                                                                    |            |
|    | 2 spelling errors corrected (1 mark)  handoute printed Calibba to page (4 mark)                                                                                               |            |
|    | <ul> <li>handouts printed 6 slides to page (1 mark)</li> </ul>                                                                                                    |            |
|    |                                                                                                    | [Total: 8] |

| Page 13 | Mark Scheme                     | Syllabus | Paper |
|---------|---------------------------------|----------|-------|
|         | Cambridge IGCSE – May/June 2016 | 0417     | 22    |

C-BROKER doc

#### Header

Automated file name and path right aligned

1 mark

# Tawara Yacht Brokers

# Draft report by: Candidate Name

a global leader in the supervacht industry with an unrivalled reputation

Data entry 100% accurate, right aligned

1 mark

Our team of d else in the

TYB-Title style applied - sans-serif, 36pt, bold, italic, no space after

1 mark

Subtitle Data entry 100% accurate, left aligned

TYB-Subtitle style applied - sans-serif, 18pt, underlined, no space after

1 mark 1 mark

rs. The chart below shows how

Subheadings (6)

Title

TYB-Subheading style applied

1 mark

as cabin

### MARKET REPORT

Reports show that after a turbulent few years the vachting industry is Ily on the road to recovery. A total of 221 superyachts were sold I more than the same period last

three years.

#### Columns

Section break correct position 2 columns, 2cm column spacing 1 mark 1 mark

# Table

Complete, correct place, within the column width, no changes to data

China row inserted - data accurate

Data sorted descending on Length in metres

Top row merged, centred

Top row only text bold, italic, light grey shading applied

Text on one line. TYB-Table style applied rows 2-12 (12pt. serif. left aligned, no space after each line) gridlines printed

1 mark

1 mark

1 mark

1 mark

1 mark

1 mark

| 200   |   |   |       |     |   |             |
|-------|---|---|-------|-----|---|-------------|
| ₹ 150 | - |   |       |     |   |             |
| ₹ 100 |   |   | 0.000 |     |   | <b>8</b> 20 |
| ₹ 50  |   | • |       | 524 |   | 20:<br>20:  |
| 0     |   |   |       |     | - |             |

| Λ                        | lew Yacht Orders |                  |
|--------------------------|------------------|------------------|
| 11                       | Length in metres | Number of Yachts |
| Italy                    | 10,686           | 274              |
| Netherlands              | 3,120            | 65               |
| Turkey                   | 3,120            | 70               |
| United States of America | 2,435            | 63               |
| United Kingdom           | 2,081            | 71               |
| Taiwan                   | 1,724            | 56               |
| Germany                  | 1,457            | 16               |
| China                    | 900              | 26               |
| United Arab Emirates     | 851              | 18               |
| Greece                   | 412              | 5                |

Chart

Appropriate chart created with correct data Correct place, within margins, data fully visible Title 100% accurate, legend and axes labels displayed

1 mark 1 mark 1 mark

d luxury vacht wed and has a

Footer Page numbers left aligned, Name, Centre No & candidate number right 1 mark

Name, Centre No. Candidate number

| Page 14 | Mark Scheme                     | Syllabus | Paper |
|---------|---------------------------------|----------|-------|
|         | Cambridge IGCSE – May/June 2016 | 0417     | 22    |

C:\BROKER.doc

and is set to overtake the US with eight more new builds this year than the US. Greece takes the tenth place this year, pushing France out of the list. This may be as a result of one large French builder temporarily stopping current and future superyacht projects to focus its strategy on commercial and naval contracts.

#### **BUSINESS REVIEW**

Our company had a strong first quarter and spring has seen a promising rush of activity in the superyacht sales market. In six weeks we sold five yachts with a total asking price of over €40 million. The yachts were purchased by buyers from the US, UK and Germany; these markets had proved quieter during the downturn prior to 2013. There was also a surge in charter bookings for summer 2016 which is up by 15% compared to last year. This is largely due to the continued strength of chartering in Europe and an increasingly buoyant market in the Americas where we have several yachts to charter. Growing markets for charter bookings include non-traditional markets such as Mexico, Brazil and South East Asia. There are good signs that the economic upturn is starting to take hold.

This year we have had successful representation at several boat shows including the Miami Yacht & Brokerage Show, the Dubai International Boat Show, the Palma Beach International Boat Show and the Palma Superyacht Show.

### SALES

Selling large luxury yachts demands professional expertise and extensive market knowledge. We are the world leader in new and used yacht sales, specialising in the sale and purchase of luxury yachts over 24 metres. Our team visits hundreds of yachts every year and is in regular contact with thousands of yacht owners. Our advanced database allows us to bring buyers and sellers together in today's global market. A summary of our success so far this year follows. The year started well when we represented the buyer during the sale of the spectacular 50 metre motor yacht Bethany. In March we sold the 30.5 metre motor yacht Luck be a Lady which was built in 2001. Holden Yachting represented the buyer. This yacht had sleek exterior styling and bright and spacious accommodation for up to 10 guests in five staterooms. The interior had benefited from a number of refits.

We followed this with the successful sale of Jocelyn, a 33 metre sailing yacht originally built by US superyacht yard Palmer Johnson. Jocelyn underwent a comprehensive refit in 2010 which updated virtually every system aboard, including cosmetics, with new Awlgrip on all surfaces, all new teak decks and an exhaustive list of upgrades that cost in excess of \$2 million.

We also sold Daisy, a 60.55 metre Feadship Royal Van Lent. She was built in 1979 as Cooper II and later renamed Sherman, before being purchased by her current owners and renamed Surrey Spree. When Surrey Spree was launched in 1979 she was the second largest Feadship ever built. Over 30 years later, she still remains an impressively large yacht with plenty of space and timeless design.

We more recently sold the 50 metre Jacob of London, which received an extensive €4 million refit this year. With accommodation for 14 guests in a full beam owner's stateroom and 6 further guest cabins, Jacob of London has a proven track record as a highly successful charter yacht.

| Page 15 | Mark Scheme                     | Syllabus | Paper |
|---------|---------------------------------|----------|-------|
|         | Cambridge IGCSE – May/June 2016 | 0417     | 22    |

C:\BROKER.doc

# **CHARTERS**

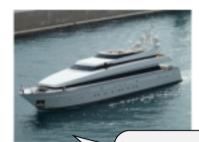

A Tawara Yacht charter is the

ultimate holiday experience and the perfect way to explore some of the most beautiful and remote parts of the world. It is hardly surprising that our chartering business goes from strength to strength. A fleet of over 90

essential. The market for chartering larger yachts continues to grow as fewer people are investing in ownership and, as a result, more are wanting to charter. Ownership's loss is charter's gain.

#### CONCLUSION

It has been a strong start to the year and we are seeing signals across the market that the charter business will continue to increase this year. Customers want a wide choice of yachts to choose from and we provide some of the finest available on the market today. With a number of vacht sales, we are also seeing positive signs within the

We have represented both the buver and seller in actions, showing our strength in finding buyers and terests of sellers. We look forward to continued nd half of the year.

**Image** 

there has been in bigger new build yas vachts, which are There is so much flexibility, competi

Correct image inserted in correct position 1 mark Image reflected so the boat faces left 1 mark Aligned top of text and to left margin, text wrapped 1 mark Resized to 6cm wide, aspect ratio maintained 1 mark

Page layout

TYB-Body text applied to all text, serif, 12pt, single line, fully justified, 12pt space after

1 mark

Document complete/paras intact, margins consistent, spacing between all items consistent, top of columns balanced, no widows/orphans, no split tables/charts, no blank pages

1 mark

3 Centre No. Candidate number

|                   | Page 16 |                                                        | Mark Scheme          |         |                                                  | Syllabus   | Paper                                         |                   |
|-------------------|---------|--------------------------------------------------------|----------------------|---------|--------------------------------------------------|------------|-----------------------------------------------|-------------------|
|                   |         | Cambrid                                                | ge IGCSE – May/Ju    | ne 2016 |                                                  | 0417       | 22                                            |                   |
|                   |         |                                                        | erect, 100% accurate | 1 mark  |                                                  |            | Calculated fi<br>Heading 1009<br>Sleeps + Cre | % accurate 1 mark |
| Yachts less tha   | ın 6 ye | ears old                                               |                      |         |                                                  | Name       | , Centre number, Cand                         | didate numbe      |
| Yacht_Name        | Builde  | r_Name                                                 | Type                 | Length  | Price                                            | Build_Year | Build_Country                                 | Total_Berths      |
| Melina C          | Maiora  | a (Fipa Italiana Yachts)                               | Motor                | 40.0    | €7,900,000                                       | 2011       | Italy                                         | 24                |
| Supreme 123       | Benett  | ti SpA                                                 | Motor                | 40.0    | €17,900,000                                      | 2012       | Italy                                         | 17                |
| Westport 130      | Westp   | ort Yachts                                             | Motor                | 39.6    | €16,366,186                                      | 2012       | <b>United States</b>                          | 17                |
| Sea D             | Protek  | san Turquoise Yachts                                   | Motor                | 39.4    | €9,900,000                                       | 2012       | Turkey                                        | 9                 |
| Twilight          | RMK N   | Marine                                                 | Motor                | 38.1    | €15,900,000                                      | 2013       | Turkey                                        | 14                |
| Shooting Star     | Danish  | Yachts                                                 | Motor                | 38.0    | €14,500,000                                      | 2011       | Denmark                                       | 15                |
| Atlantide         | Philip  | & Sons                                                 | Motor                | 37.0    | €5,000,000                                       | 2012       | United Kingdom                                | 8                 |
| Crystal           | Moone   | en Shipyards                                           | Motor                | 36.9    | €14,950,000                                      | 2011       | Netherlands                                   | 19                |
| Far Far Away      | Inace \ | <b>Yachts</b>                                          | Motor                | 36.6    | €10,621,460                                      | 2012       | Brazil                                        | 17                |
| Doubleshot        | Tecnoi  | mar                                                    | Motor                | 36.5    | €7,200,000                                       | 2011       | Italy                                         | 7                 |
| Longo Mai         | Pisa Su | uper Yachts                                            | Motor                | 34.8    | €850,000                                         | 2013       | Italy                                         | 12                |
| Fortrus           | Inace \ | <b>Yachts</b>                                          | Motor                | 34.2    | €9,750,000                                       | 2011       | Brazil                                        | 12                |
| Samara B          | Sunse   | eker                                                   | Motor                | 34.0    | €6,950,000                                       | 2012       | United Kingdom                                | 6                 |
| Seven Js          | Lazzara | a Yachts                                               | Motor                | 33.5    | €5,900,000                                       | 2011       | <b>United States</b>                          | 9                 |
| Marbella          | Kha Sh  | ing Enterprises                                        | Motor                | 33.0    | €2,395,000                                       | 2012       | Taiwan                                        | 9                 |
| The Lady J        | Heese   | n Yachts                                               | Motor                | 32.2    | €949,000                                         | 2011       | Netherlands                                   | 8                 |
| Cassiopeia        | Hollan  | d Jachtbouw                                            | Motor                | 32.0    | €4,900,000                                       | 2011       | Netherlands                                   | 12                |
| Quiet Place       | Browa   | rd Marine                                              | Motor                | 30.5    | €1,890,000                                       | 2011       | <b>United States</b>                          | 8                 |
| Bamboleo          | Hargra  | ive Custom Yachts                                      | Motor                | 29.3    | €3,495,000                                       | 2013       | <b>United States</b>                          | 14                |
| Dancing Milly III | Tricon  | Marine                                                 | Motor                | 28.0    | €3,500,000                                       | 2012       | China                                         | 10                |
| Juna              | Ferret  | ti Yachts                                              | Motor                | 27.0    | €3,200,000                                       | 2012       | Italy                                         | 3                 |
| Aurora            | Nordh   | avn (Pacific Asian Enterprises)                        | Motor                | 26.4    | €6,750,000                                       | 2013       | United States                                 | 17                |
|                   |         | r<br>field displays 1dp<br>splays currency symbol, 0dp | 1 mark               |         | Search Build_Year >2 Length is 40 c (35 records) |            | 1 mark<br>1 mark                              |                   |

| Page 17 | Mark Scheme                     | Syllabus | Paper |
|---------|---------------------------------|----------|-------|
|         | Cambridge IGCSE – May/June 2016 | 0417     | 22    |

| Yacht_Name              | Builder_Name                        | Туре           | Length | Price       | Build_Year | Build_Country        | Total_Berths |
|-------------------------|-------------------------------------|----------------|--------|-------------|------------|----------------------|--------------|
| Caryali                 | Nordhavn (Pacific Asian Enterprises | s) Motor       | 26.3   | €6,590,000  | 2013       | <b>United States</b> | 2            |
| Antalex                 | Falcon Yachts                       | Motor          | 26.0   | €795,000    | 2011       | Italy                | 9            |
| Chills                  | Azimut Grande                       | Motor          | 25.9   | €1,950,000  | 2012       | Italy                | 10           |
| Motivation              | Burger Boat Company                 | Motor          | 25.0   | €3,450,000  | 2012       | <b>United States</b> | 15           |
| Piacere                 | Ferretti Yachts                     | Motor          | 24.6   | €795,000    | 2012       | Italy                | 2            |
| Troutopia               | Lazzara Yachts                      | Motor          | 24.4   | €2,795,000  | 2012       | <b>United States</b> | 8            |
| Olakala                 | Ferretti Yachts                     | Motor          | 24.1   | €2,200,000  | 2011       | Italy                | 6            |
| Sunrise                 | Azimut Grande                       | Motor          | 24.0   | €875,000    | 2012       | Italy                | 10           |
| Mirabella I             | Concorde Yachts                     | Sail           | 40.0   | €1,000,000  | 2013       | Thailand             | 14           |
| Twilight Moon           | RMK Marine                          | Sail           | 38.1   | €14,900,000 | 2013       | Turkey               | 14           |
| Fantastica              | Nautor Swan                         | Sail           | 30.3   | €4,600,000  | 2012       | Finland              | 13           |
| Kim                     | Wally Yachts                        | Sail           | 28.6   | €4,900,000  | 2014       | Italy                | 9            |
| Black Shark of St Peter | Royal Huisman Shipyard              | Sail           | 24.7   | €439,000    | 2012       | Netherlands          | 8            |
|                         |                                     | Average length | 32.0   |             |            |                      |              |

| Record added (ignore <i>Total_Berths</i> )                       | 1 mark |
|------------------------------------------------------------------|--------|
| Sorted ascending on <i>Type</i> then descending on <i>Length</i> | 1 mark |
| Specified fields, correct order                                  | 1 mark |
| Landscape, one page wide, all fully visible                      | 1 mark |

Calculated average under *Length* column. 1 mark
Formatted to 1dp 1 mark
Label to left, 100% accurate 1 mark

| Page 18 | Mark Scheme                     | Syllabus | Paper |
|---------|---------------------------------|----------|-------|
|         | Cambridge IGCSE – May/June 2016 | 0417     | 22    |

# Oceania Yacht Builders

Title
Correct, 100% accurate 1 mark

| Yacht_Name | Builder_Name              | Type  | Price       | Build_Country | Services                        |
|------------|---------------------------|-------|-------------|---------------|---------------------------------|
| Kokomo     | Alloy Yachts              | Sail  | €39,750,000 | New Zealand   | New Building Refit              |
| Zefira     | Fitzroy Yachts            | Sail  | €29,500,000 | New Zealand   | New Building                    |
| Red Dragon | Alloy Yachts              | Sail  | €28,000,000 | New Zealand   | New Building Refit              |
| Mondango   | Alloy Yachts              | Sail  | €25,000,000 | New Zealand   | New Building Refit              |
| Islander   | Australian Yacht Builders | Motor | €12,850,000 | Australia     | New Building                    |
| Ganesha I  | Fitzroy Yachts            | Sail  | €12,450,000 | New Zealand   | New Building                    |
| Bliss      | Yachting Developments     | Sail  | €11,900,000 | New Zealand   | Naval Architecture New Building |
| Como       | Alloy Yachts              | Motor | €10,950,000 | New Zealand   | New Building Refit              |
| Paraiso    | Alloy Yachts              | Sail  | €8,995,000  | New Zealand   | New Building Refit              |
| Aime Sea   | Alloy Yachts              | Sail  | €3,250,000  | New Zealand   | New Building Refit              |
|            |                           |       |             | _             |                                 |

Name, Centre number, Candidate number

Sort descending on *Price*Specified fields, correct order

Portrait, fits <u>one page</u>, all fields present and fully visible

1 mark
1 mark

Search

Builder\_Name contains **Yacht** 1 mark Build\_Country of **New Zealand** or **Australia** 1 mark

(10 records)

1 mark

| Page 19 | Mark Scheme                     | Syllabus | Paper |
|---------|---------------------------------|----------|-------|
|         | Cambridge IGCSE – May/June 2016 | 0417     | 22    |

**Mail Merge Master Document** 

# Tawara Yacht Brokers

16 Eaton Place LONDON WC1B 4BO Tel: 020 7946 0156

Email: enquiries@tawarayacht.org.uk

**Date field** 

20 March 2015

Date displays in correct format dd MMMM yyyy (ie 26 April 2016)

«Title» «First Name» «Last Name»

«Add 1» «Add 2»

 $\alpha$ Add\_3»

«Post Code»

Dear «Title» «Last\_Name»

attack in our «Office» office and, as a result, We recently experienced a con-

records containing

information is sor Fields:

computer and da «Title» «First\_Name» «Last\_Name» correct position & space

was compromise «Add\_1», «Add\_2», «Add\_3», «Post\_Code» new lines, correct position & space

passwords and a Fields «Title» «Last\_Name», «Office» correct position & space

1 mark 1 mark

1 mark

When you next access the secure area of our website you will be asked to create a new password. Passwords provide the first line of defence against unauthorised access and in an effort to help safeguard your information we offer the following guidance on selecting a strong password.

An example of a strong password is: caseKr0yw3^

Three features which make this password strong a

- mixed upper and lower case
- 2 at least 1 number and 1 symbol
- at least 8 characters long

We value the trust of our customers and apologise a have caused you. We are taking every possible ster occurring in the future.

Yours sincerely

1 example of a strong password eg

caseKr0vw3<sup>^</sup>

3 features identified which make this example a strong password eg,

mixed upper and lower case

- at least 1 number
- at least 1 symbol
- at least 8 characters long
- random characters
- not family names, dobs etc.

1 per point, ignore spelling.

3 marks

1 mark

Joe Bloggs

Computer Services

Name replaces Candidate Name Centre no & candidate no in the footer

1 mark

Centre Number, candidate number

| Page 20 | Mark Scheme                     | Syllabus | Paper |
|---------|---------------------------------|----------|-------|
|         | Cambridge IGCSE – May/June 2016 | 0417     | 22    |

# Merge Results

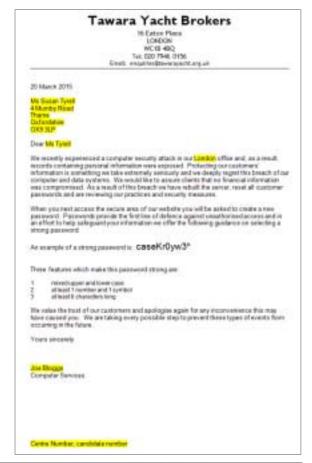

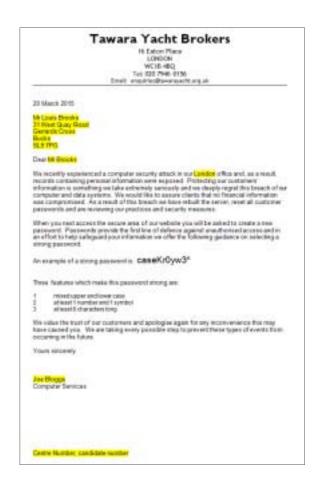

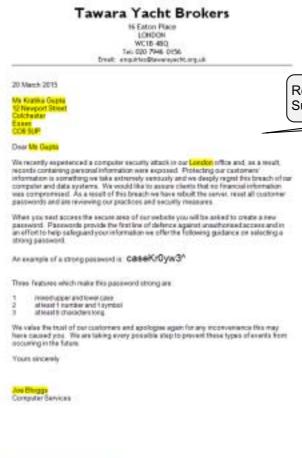

Result of merge - 3 letters printed –
Susan Tyrell, Kratika Gupta and Louis Brooks only 1 mark

| Page 21 | Mark Scheme                     | Syllabus | Paper |
|---------|---------------------------------|----------|-------|
|         | Cambridge IGCSE – May/June 2016 | 0417     | 22    |

#### **Presentation**

6 slides imported correctly, no blank slides, no overlap of items, no changes

Logo appears on all slides - same position and size

Name, Centre number and candidate number on all slides - same position and size

Automated slide numbers on all slides - same position and size

1 mark

1 mark

Terr Security and American

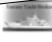

# A Premium Yachting Service

experienced, professional, discrete

Ten ferrouse manage

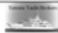

### SALES

- specialists in the sale and purchase of luxury yachts over 30 metres
- extensive market knowledge
- · new and used yachts
- · brokers in regular contact with yacht owners

2

Two letterates antidensis

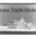

#### CHARTER

- · specialists in luxury vacations
- access to top quality charter vessels around the world
- expert brokers to find the perfect yacht to meet your needs
- · our agents handle a fleet of over 90 yachts

has between antiques

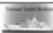

# CONSTRUCTION

- contract negotiation
- comprehensive knowledge of designers, shipyards, engineers and contractors
- monitors and oversees each stage of construction
- works closely with the owner, captain, designer and shipyard

Ties Determine and desert

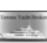

#### YACHT MANAGEMENT

- · highly skilled experts
- knowledge of rapidly changing technical, administrative and regulatory standards
- · helps to maintain the value of your asset
- frees owners to enjoy the <u>benefits</u> of owning a superyacht

ten letterete estimate

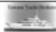

#### CREW

- · professional recruitment consultants
- experienced at finding skilled crew to operate your yacht to the highest standards
- candidates screened and personally interviewed
- wealth of knowledge to <u>assess</u> candidates and make recommendations

.

2 spelling errors corrected - Slide 5 - bennefits; Slide 6 - asess Print handouts 6 slides to page

1 mark 1 mark

| Page 22 | Mark Scheme                     | Syllabus | Paper |
|---------|---------------------------------|----------|-------|
|         | Cambridge IGCSE – May/June 2016 | 0417     | 22    |

#### **Evidence Document**

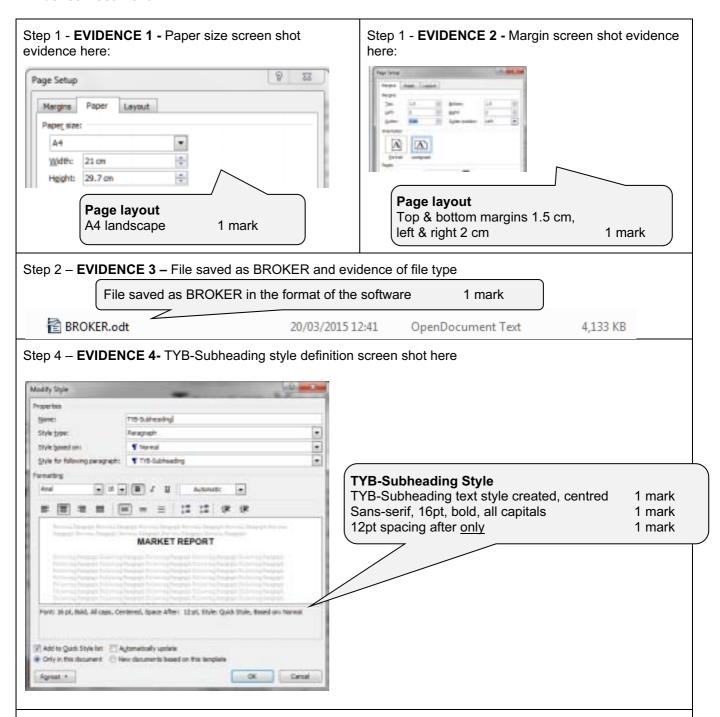

Step 15 – **EVIDENCE 5** – Evaluation of chart choice, examples with reasons eg:

- Comparative bar chart most suitable as 3 data series to compare
- Visually easy to compare differences
- Line graph not suitable as not continuously variable data
- Pie chart not suitable as shows data as a percentage of a whole, can't compare as on one data series
- Stacked bar chart cumulative data, not comparative, not direct comparison
- 1 mark for explaining choice of chart
- 1 mark for comparison with another chart

[2 marks]

| Page 23 | Mark Scheme                     | Syllabus | Paper |
|---------|---------------------------------|----------|-------|
|         | Cambridge IGCSE – May/June 2016 | 0417     | 22    |

Step 25 - **EVIDENCE 6 -** Database field structure screen shot here:

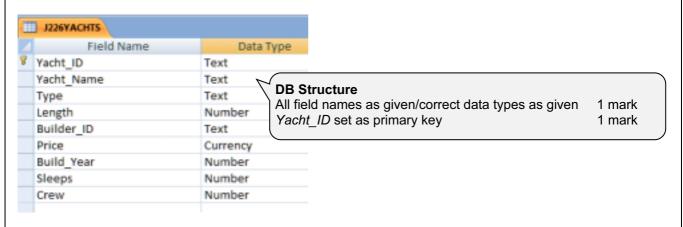

Step 27 – **EVIDENCE 7** – Form completed with new record screen shot here

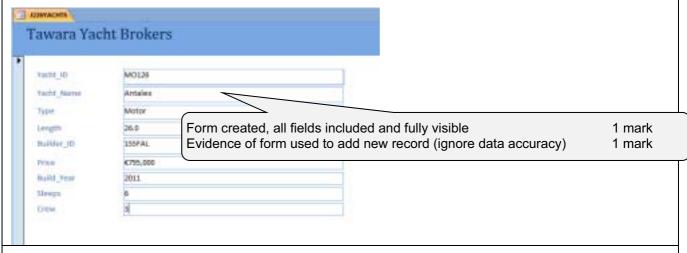

Step 28 - EVIDENCE 8 Evaluate the design of your data entry form.

# Evaluation of form eg:

- Consistent layout or formatting
- Appropriate use of title
- Lack of instructions on filling in form
- No navigation buttons
- Should contain descriptive labels, not just field names
- Inappropriate space for data added
- Unsuitable field lengths for this data
- Appropriate spacing between fields/appropriate use of white space
- Form fills available space/window
- Font size/legibility/colour schemes [2 marks]

| Page 24 | Mark Scheme                     | Syllabus | Paper |
|---------|---------------------------------|----------|-------|
|         | Cambridge IGCSE – May/June 2016 | 0417     | 22    |

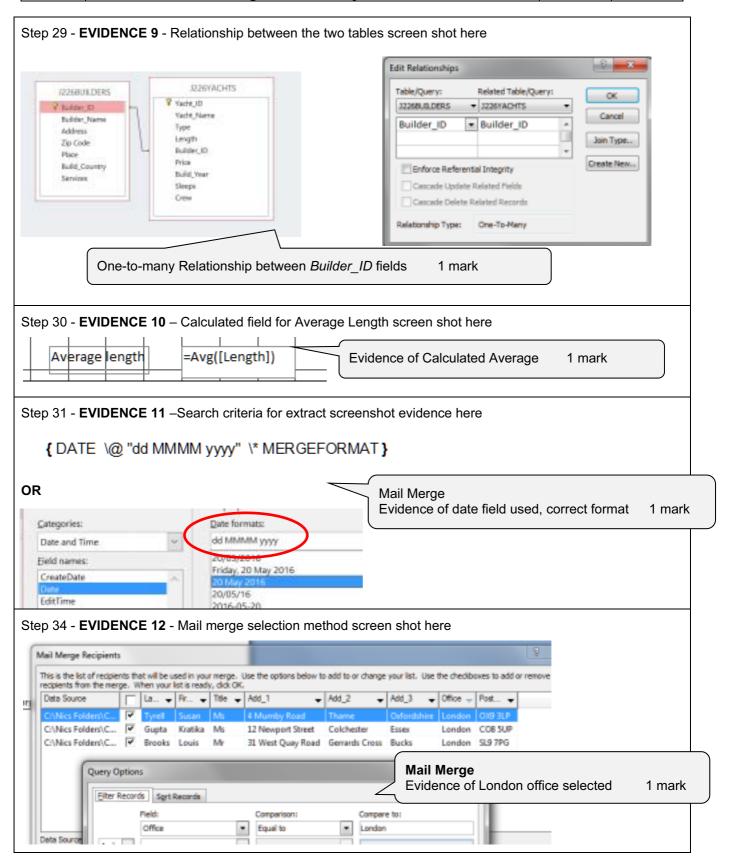

| Page 25 | Mark Scheme                     | Syllabus | Paper |
|---------|---------------------------------|----------|-------|
|         | Cambridge IGCSE – May/June 2016 | 0417     | 22    |

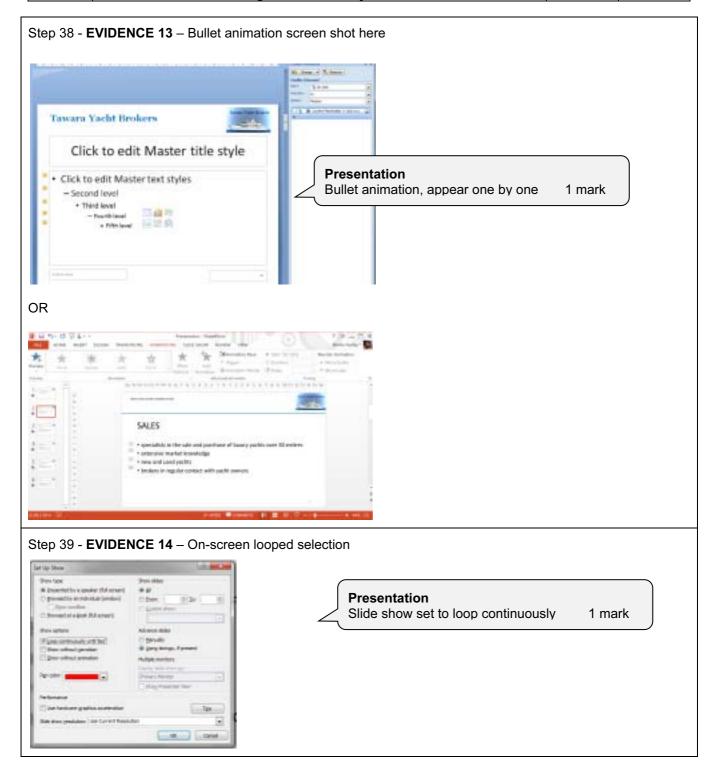